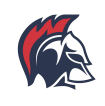

# **Create a BHS NetID account to be able to access the following:**

# **Aspen Family Portal**

Aspen is the district data system where students and their families can lookup schedules, attendance, progress reports and report cards. Students also use Aspen for course signups.

# **G-Suite for Education Account (@brooklinek12.org)**

G-Suite Tools include Google Docs, Sheets, Slides, Email, Drive, and Calendar.

#### **The BHS Student Wireless Network**

Students have access to a student wireless network to support their academic work when using personally-owned devices.

#### **Canvas Learning Management System**

Canvas provides students with online access to resources related to their courses. Resources often include assignment information, announcements, assignment/event calendar, discussions and other tools specific to a course. Course access in Canvas will be available on the first day of school.

# **Other learning tools like Noodletools, The New York Times, Voicethread and more**

# **First: Create an account**

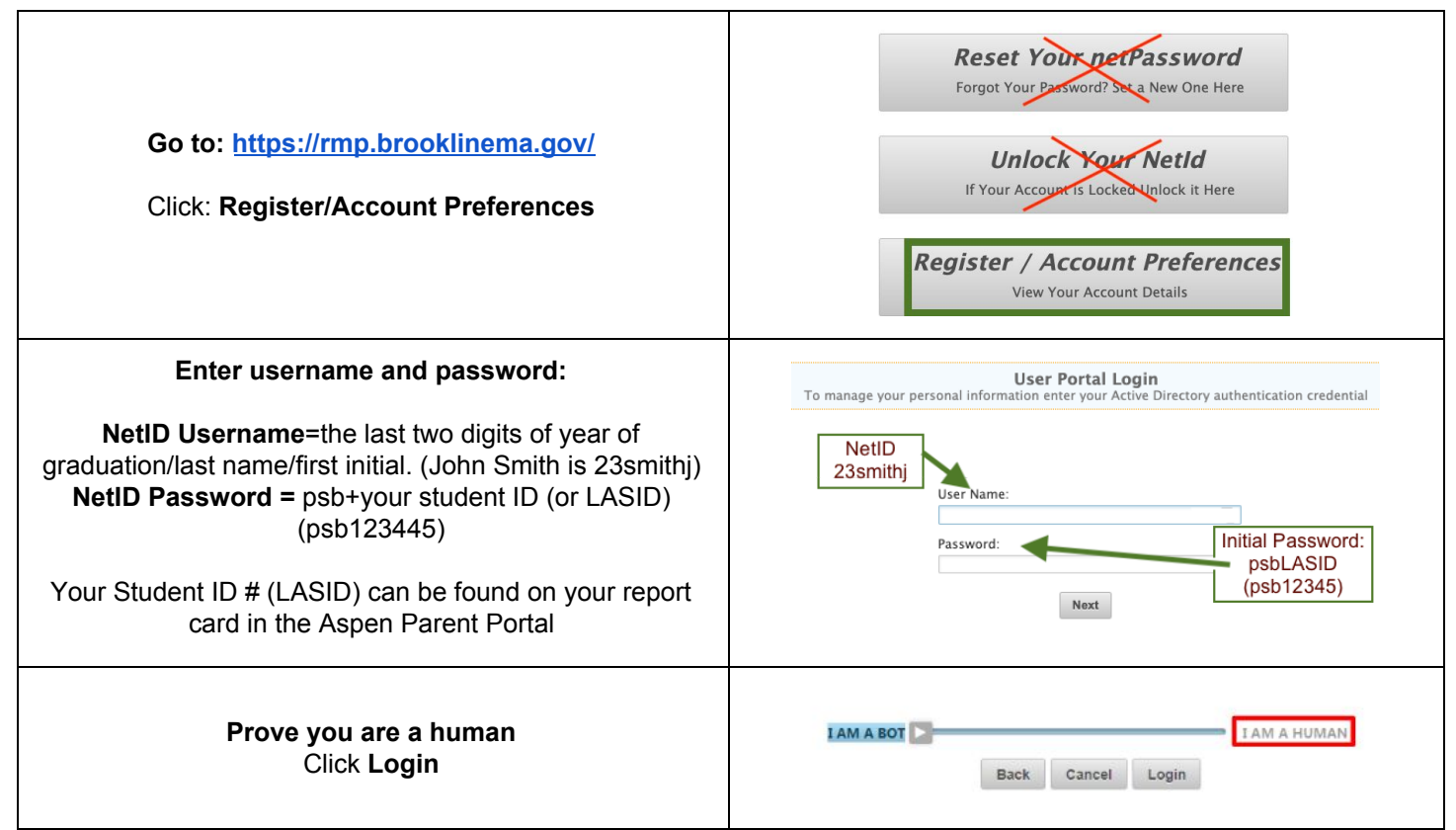

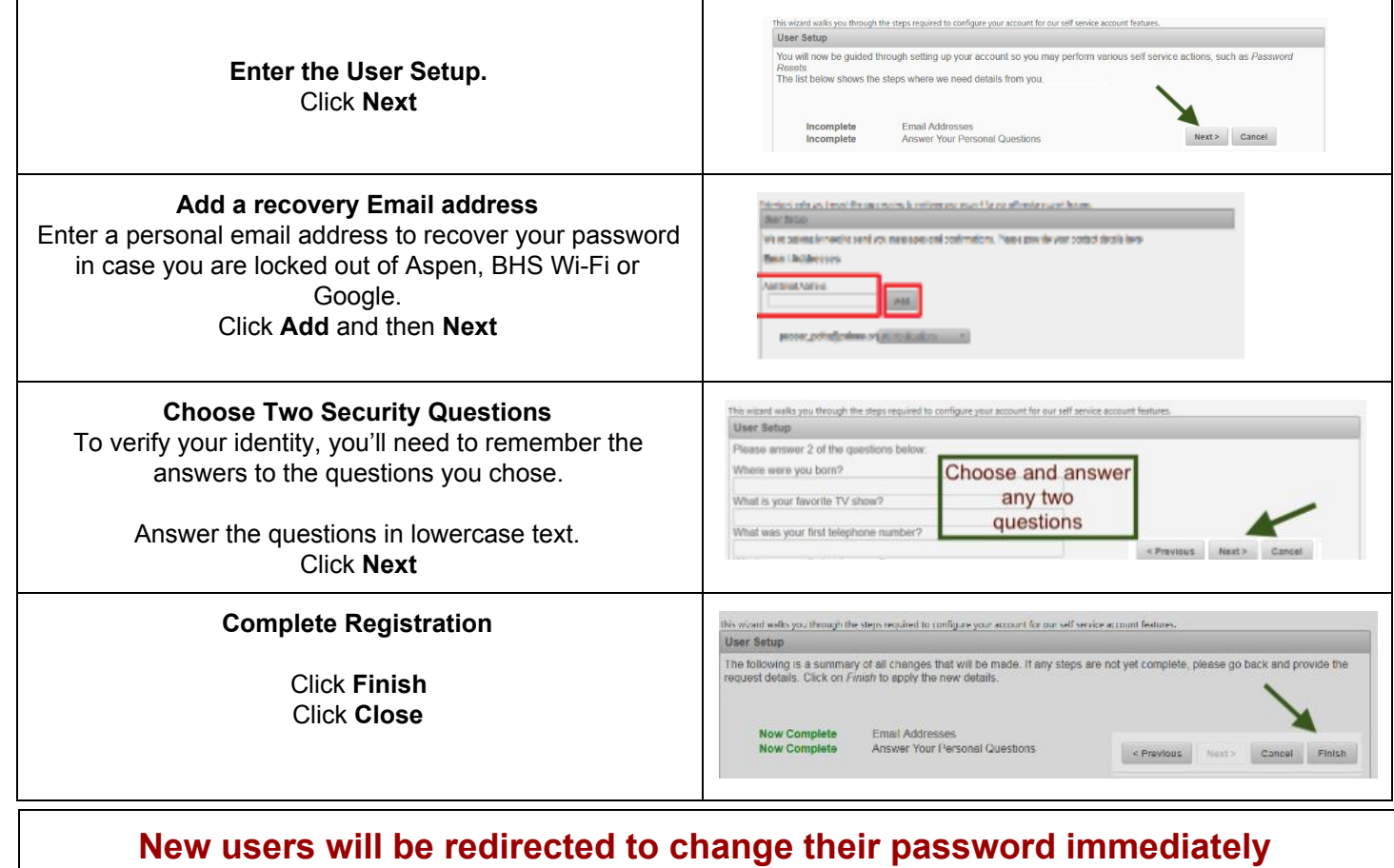

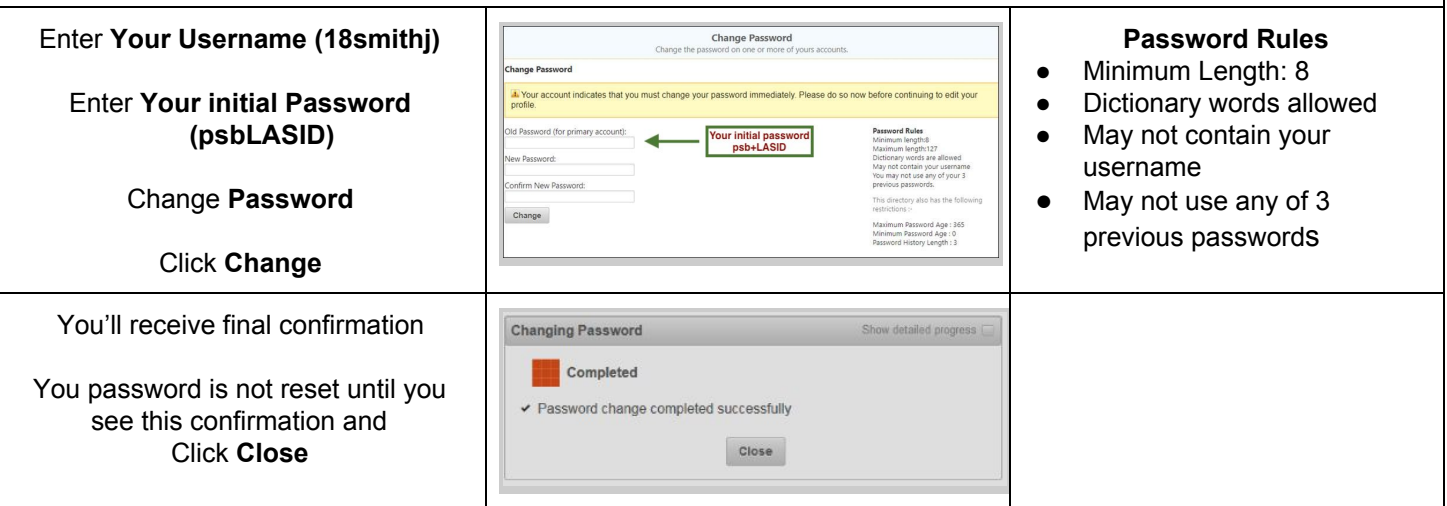

Congratulations! You've setup your BHS NetID login credentials.

- To learn how to use your Net ID to login to a variety of tools, visit the BHS Student [Technology](http://bhs.brookline.k12.ma.us/technology.html) Page
- To change your password for Aspen, G-suite, and BHS Student wireless you can now use the [Reset](https://rmp.brooklinema.gov/) My [Password](https://rmp.brooklinema.gov/) Tool.

# **Need Assistance?**

- If you have questions about registering your NetID (user name), setting up preferences, and resetting your password, please contact the IT Service Desk at help\_desk@psbma.org
- If you need help accessing the Aspen Family Portal or need assistance locating your Student ID number (LASID), please contact the Data Team at datateam@psbma.org